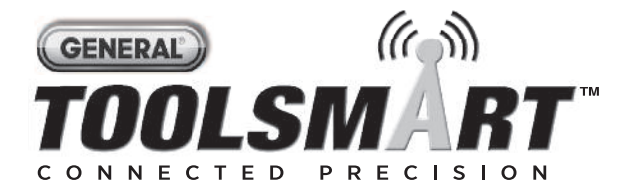

## **LASER DISTANCE MEASURER** *USER'S MANUAL*

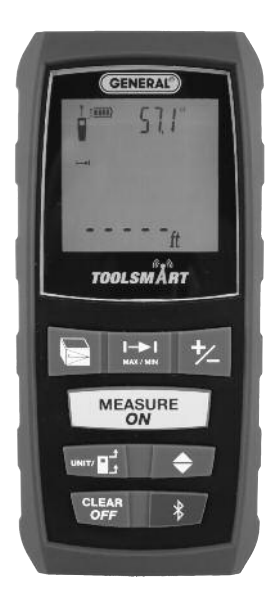

## **TS01**

*Please read this manual carefully and thoroughly before using this product.*

# **TABLE OF CONTENTS**

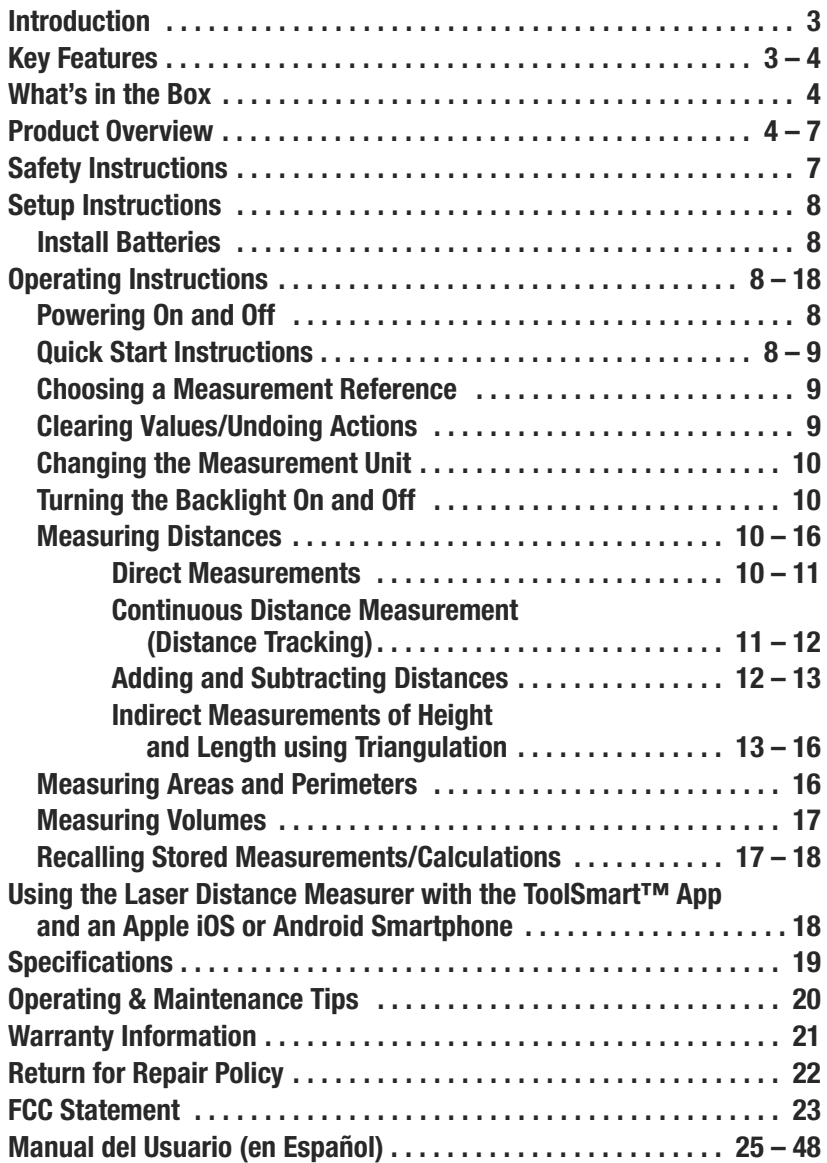

# **INTRODUCTION**

Thank you for purchasing General Tools & Instruments' (General's) TS01 ToolSmart ™ Laser Distance Measurer. Please read this user's manual carefully and thoroughly before using the instrument.

The Laser Distance Measurer (LDM) is designed to replace a tape measure for professionals such as builders, architects, engineers, surveyors, carpenters, plumbers, painters, electricians, realtors, home inspectors, HVAC system designers and installers, and carpet/flooring installers and salesmen. The LDM works the same whether used alone or in concert with an iOS<sup>®</sup> or Android™ smartphone: it projects a red laser beam onto a target and measures how long it takes the reflected beam to return to the LDM. This time is proportional to the distance to the target. The LDM's range of 100 ft. (30m) makes it suitable for most indoor measuring tasks and many outdoor jobs as well.

When used in concert with an iPhone<sup>®</sup> or Android™ smartphone, the LDM can transmit—via Bluetooth®— to the mobile device all measurements and groups of measurements and calculations it makes. The phone initiates the data transfer using a free app downloaded from the iTunes® App Store or Google Play Store. Measured lengths, areas, perimeters and volumes can then be overlaid on photos that the user can take using the app and the phone's camera.

# **KEY FEATURES**

- 100 ft. (30m) range
- Accuracy of  $\pm$ 1/16 in. ( $\pm$ 1.5mm)
- Displays distances in feet with decimal fraction (default), feet + fractional inches, inches or meters
- Calculates areas, perimeters and volumes
- Uses triangulation to calculate height or length from a distance
- Backlit 4-line LCD
- Continuous on-screen digital readout of LDM's angle with respect to the horizontal in most measurement modes

iPhone® and iTunes® are trademarks of Apple Inc., registered in the U.S. and other countries.

Android™ is a trademark of Google Inc.

The Bluetooth® word mark and logos are registered trademarks owned by Bluetooth SIG, Inc. and any use of such marks by General Tools & Instruments is under license.

- Addition, subtraction, and continuous measurement (tracking) modes ideal for layout work
- Fast response time
- Automatically stores 20 most recent measurements/calculations
- References measurements from top or bottom of housing or end of extension ruler
- Auto power off, auto laser off and auto backlight off
- Splashproof and dustproof to IP54 standard
- Pocket-sized and lightweight
- Powered by two "AAA" Alkaline batteries (included)

# **WHAT'S IN THE BOX**

The LDM comes in a display box along with:

- A holster (soft pouch with a belt loop)
- Two "AAA" Alkaline batteries
- A small flat-head screwdriver for opening the battery compartment
- This user's manual

# **PRODUCT OVERVIEW**

Fig. 1 shows all of the controls on the LDM's front panel. Fig. 2 shows all possible display icons and indications. Familiarize yourself with the positions and functions of these controls and indicators before moving on to the safety, setup and operating instructions.

## **Fig. 1. The LDM's front-panel controls**

- 1. **Five-function button**. Press briefly to cycle through the five available measurement modes: Area, volume, two-point triangulation, three-point triangulation, automatic height
- 2. **Enters Continuous Distance Measurement (tracking) mode**, with display of Max and Min values
- 3. **Adds/subtracts next measurement to/from previous one**. In Memory Recall mode, increments/decrements Record counter

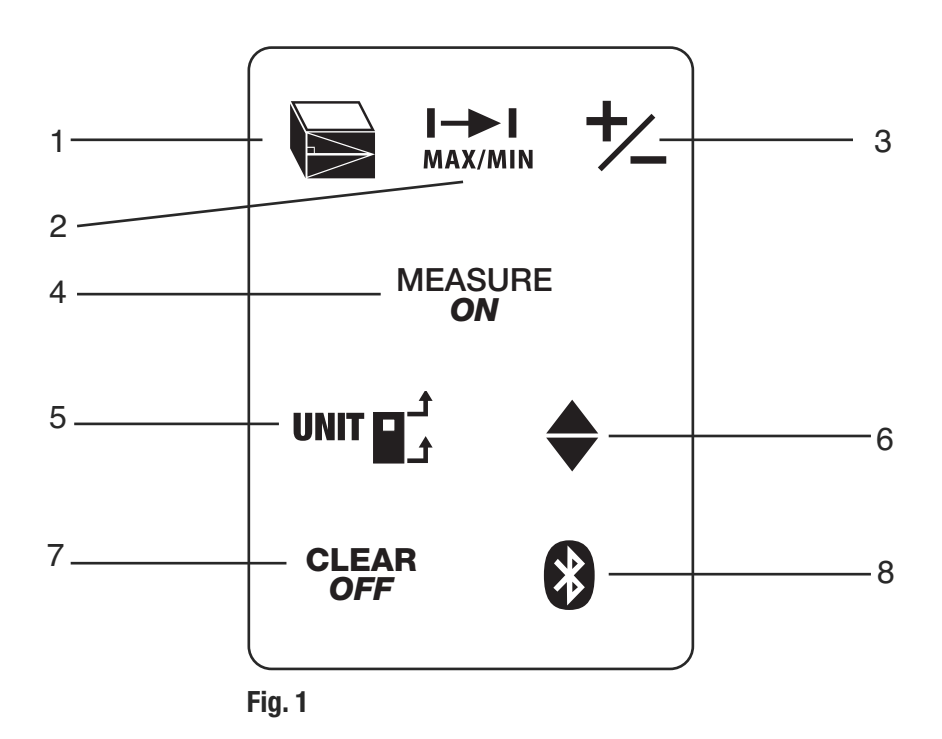

- 4. **Measurement button**. Activates laser and makes measurement
- 5. **Two-function button**. Press briefly to cycle through three measurement reference options: top and bottom of LDM housing, and bottom of extension ruler. Press and hold to cycle through four available distance units.
- 6. **Enters Memory Recall mode**
- 7. **Two-function button**. Press and hold to power LDM off. Press briefly to undo last action or clear (reset to zero) the last measurement or calculation
- 8. **Activates/deactivates Bluetooth transmission** of measurements and calculations

## **Fig. 2. The LDM's display indications and icons**

- 1. Measurements referenced from top of LDM housing
- 2. Flashes when laser is on
- 3. Measurements referenced from bottom of LDM housing or bottom of extension ruler
- 4. Operating in Direct or Continuous Measurement Mode
- 5. Operating error indication
- 6–10. Measurement type indicator
	- Distance (direct)
	- Distance (indirect—triangulation with two inputs)
	- Distance (indirect—triangulation with three inputs)
	- $\sqrt{ }$  Area and perimeter
	- $\Box$  Volume
	- 11. Battery charge indicator
	- 12. No. of stored record displayed
	- 13. Top display line
	- 14. Value displayed on second line is a minimum
	- 15. Second display line
	- 16. Value displayed on third line is a maximum
	- 17. Third display line
	- 18. Bottom (summary) display line (shows last measurement or calculation result)
	- 19. Bluetooth transmission enabled icon

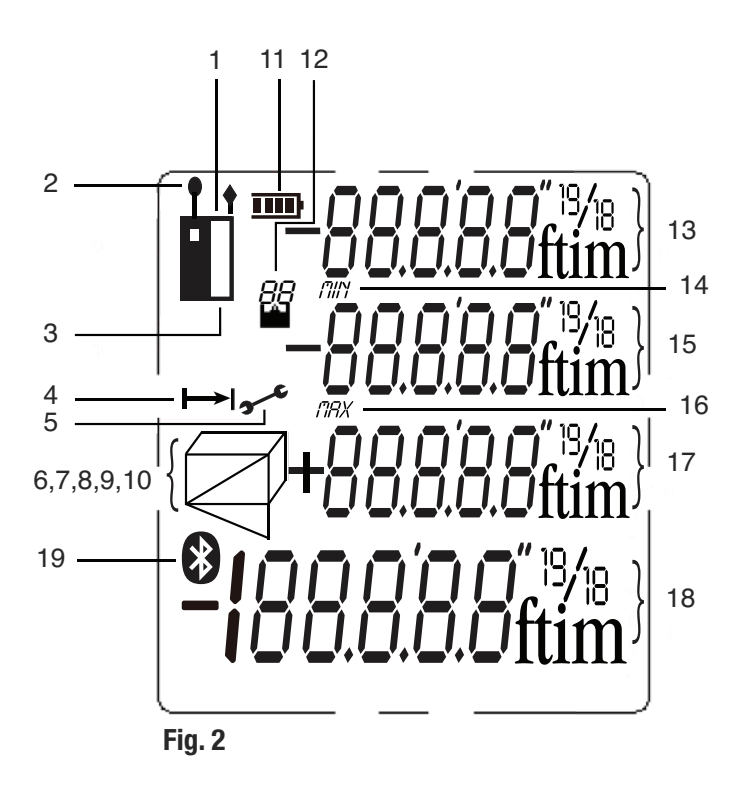

## **SAFETY INSTRUCTIONS CAUTION!**

The LDM's targeting laser is a Class 2 type that emits less than 1 mW of radiation at a wavelength between 630 and 660 nanometers.

Avoid direct eye contact with the laser, and do not point it at people or animals. Eye protection is normally afforded by the blink reflex. U.S. law prohibits pointing a laser beam at aircraft; doing so is punishable by a fine of up to \$10,000 and imprisonment.

# **SETUP INSTRUCTIONS**

## *INSTALL BATTERIES*

The LDM is ready to use after you install the two supplied "AAA" batteries in a compartment in the back of the unit. To open the compartment, use the included flat-head screwdriver to loosen the single screw holding the battery compartment cover in place (see photo at right). After opening the extension ruler, remove the cover and set it aside. Position the batteries so their polarity **COVER** marks match the diagram inside the compartment. Replace the cover and tighten the screw to secure it.

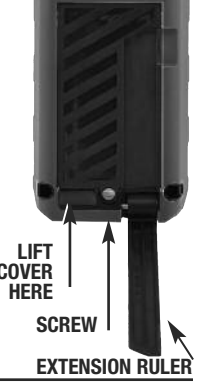

## **OPERATING INSTRUCTIONS** *POWERING ON AND OFF*

To turn the LDM on, press and hold the <sup>MEASURE</sup> button. This activates the display, backlight and laser. It also sounds a chirp, causes the laser icon (Callout 2 of Fig. 2) to flash, and places the LDM in direct distance measurement mode.

While the LDM is powered on, any push of any button produces a chirp to confirm that some action has taken place (a measurement was made, an operating mode or measurement unit was changed, etc.). The only actions that are *not* accompanied by a chirp are the laser timing out (after 30 seconds of inactivity) for safety reasons and the backlight timing out (after 10 seconds of inactivity) to conserve battery charge. The LDM also chirps when it automatically powers off after 3 minutes of inactivity. The chirp cannot be disabled.

 $\overline{\text{To turn the LDM of}}$  manually, press and hold the  $\frac{\text{CLEAR}}{\text{OFF}}$  button. The instrument will respond with a chirp as it powers off.

## *QUICK START INSTRUCTIONS*

## **To make a quick distance measurement:**

- 1. Power the LDM on.
- 2. Within 30 seconds, point the top of the instrument at a target and press the MEASURE button. The distance to the target—in the default measurement unit of feet with decimal fraction—will be displayed on the bottom line of the display. The top line will indicate the LDM's angle with respect to the horizontal. When making direct distance measurements, always orient the LDM so the top line reads close to **0.0º**.

To temporarily change the distance measurement unit, follow the instructions on p. 10.

If the laser has timed out (i.e., it has been on for more than 30 seconds), or if you have just made a measurement, you will not see a red dot on the target and there will be no flashing icon (Callout 2 of Fig. 2) on the display. **To make a distance measurement with the laser off, you must press the button** MEASURE *ON twice*—once to activate the laser and once to make the measurement. See page 20 for additional operating tips.

## *CHOOSING A MEASUREMENT REFERENCE*

The LDM can reference its measurements from the top or bottom of the housing, or the bottom of the extension ruler (see photo on page 8 for its location).

For most distance measurements, choosing the bottom of the housing as the reference produces the most accurate readings. Doing so allows you to hold the bottom of the LDM horizontally against one wall of a room, or vertically against the floor, and send the laser beam out the top of the unit toward the opposite wall or the ceiling.

However, for continuous distance (tracking) measurements (see p. 11), using the top of the LDM as the reference produces the most accurate readings. In tracking mode, you typically walk the instrument back from a wall to a distance specified on a blueprint. In this case, what you want to measure is the distance to the wall from the top of the unit.

The  $\text{unif }$  button on the front panel lets you select the bottom or top of the housing, or the bottom of the extension ruler, as the measurement reference. The three black icons shown in Fig. 3 below are the corresponding display indications.

When the LDM is powered off and on again, the measurement reference automatically resets to the default: the bottom of the unit.

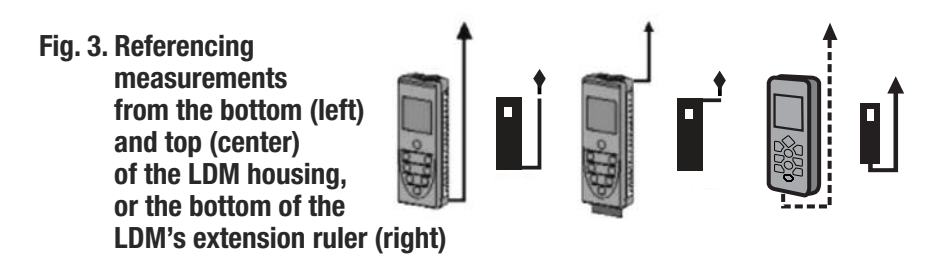

## *CLEARING VALUES/UNDOING ACTIONS*

When pressed briefly, the two-function <sup>c</sup>LEAR button:

- 1. Works like the "Clear Entry" button on a calculator to clear the last value entered in a calculation sequence
- 2. Works like the "Undo" command on a computer menu to cancel the last action selected

## *CHANGING THE MEASUREMENT UNIT*

The LDM's default distance measurement unit is feet with decimal fraction. The default area measurement unit is square feet, expressed as ft 2 . The default volume measurement unit is cubic feet, expressed as ft 3 .

**To temporarily change the distance measurement unit**, press and hold the  $\mathbf{u}$  $\mathbf{u}$  button as many times as necessary until the desired unit appears on the bottom display line. The alternatives to feet with decimal fraction, in order, are inches (in), feet + fractional inches (expressed as X'Y", where X is a whole number and Y is a whole number plus a common fraction), and meters (m).

When the LDM is powered off and on again, the distance measurement unit automatically resets to the default: feet with decimal fraction.

## *TURNING THE BACKLIGHT ON AND OFF*

**To turn the display backlight on**, briefly press the unit  $\mathbf{F}_t^1$  button. The backlight will remain on for ten seconds and then automatically turn off (silently) to conserve battery charge.

## *MEASURING DISTANCES*

## *Direct Measurements*

## **To measure the distance to a target:**

- 1. Power on the LDM and select a measurement unit, an appropriate measurement reference (in most cases, the bottom of the LDM) and an appropriate backlight state (on for indoor work, off for outdoor work).
- 2. If the laser icon (Callout 2 of Fig. 2) is *not* flashing and the laser pointer is *not* visible, press the <sup>MEASURE</sup> button to activate the laser. Doing so will sound a chirp, cause the laser icon to flash, and place the LDM in direct distance measurement mode.
- 3. After confirming that the laser is on, level the LDM horizontally by referring to the top line of the display, aim the unit at a target, and press the <sup>measure</sup> button. The

LDM will chirp, and the distance to the target—in the default distance unit of feet with decimal fraction—will appear on the bottom line of the display.

To temporarily change the distance measurement unit, follow the instructions on

p. 10. Figure 4 is a screen shot of a measurement of 5 feet, 1 and 15/16 inches.

#### **Fig. 4. A direct distance measurement of 5 feet, 1 and 15/16 inches**

In direct distance measurement mode, you can display up to three consecutive measurements in the order in which they were made. Fig. 5 is a screen shot which shows the values of three direct distance measurements made in top-tobottom order.

## **Fig. 5. Three direct distance measurements made in order from top to bottom**

## *Continuous Distance Measurement (Distance Tracking)*

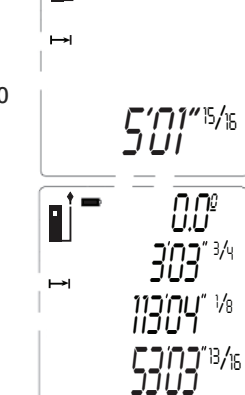

*0.0º*

This operating mode is ideal for transferring measurements from construction plans or blueprints. In practice, you walk the LDM back from a wall a specified distance while the unit tracks its own position by measuring the distance to the wall twice per second. As you make these dynamic measurements and you close in on the specified distance, the LDM takes note of the closest and

farthest you have been from the wall and displays these minimum and maximum distances along with the final distance.

Before entering continuous distance measurement mode, be sure to temporarily change the measurement reference from the bottom of the housing to the top by briefly pressing the UNIT  $\vec{p}$  button (see p. 9). Next, hold the LDM horizontally with its top against the wall. Then, after making sure that the laser is on, press the  $\pm$ button and back away from the wall while continuing to point the laser at the wall.

Initially (until the LDM reaches its minimum measurement distance of several inches from the wall), the display will show an **Error 261** message. Once the minimum measurement threshold is passed, the LDM will begin to measure the distance from to the wall twice per second. The measurements, accompanied by chirps twice per second, will be shown and continuously updated on the bottom line of the display. At the same time, the second and third display lines continuously update the LDM's minimum and maximum distance from the wall during this measurement session. 11

When you and the LDM reach the specified distance, press the  $\frac{MES\cup RE}{ON}$  button to silence the chirping. The subsequent inactivity triggers the 30-second countdown to laser power off and the 3-minute countdown to LDM power off. The LDM's MIN, MAX and current distance values remain on the display (Fig. 6) until it powers off automatically.

## **Fig. 6. The results of using continuous measurement to step off a specified distance (10m) from a wall**

## *Adding and Subtracting Distances*

➤ *0.0º 11.33 10.000 0.112*

The LDM has a front-panel button that makes it easy to add  or subtract a distance measurement from an existing measurement, in effect turning the earlier measurement into a baseline. This addition/subtraction function comes in handy when accumulating multiple distance measurements.

For example, consider how the LDM could speed up the measurements needed to lay out a long brick wall of multiple sections that are not in a straight line. Once stakes, strings and frame are in place, the LDM could accurately measure the length of each section by shooting from one stake to the next. It would also keep a running total of these measurements and display the final result—the wall's perimeter—on its bottom line.

**To add a measurement** to an existing measurement displayed on the bottom line, briefly press the  $\pm$  button. The earlier measurement will be moved from the bottom line to the second line and a flashing  $+$  icon will appear at the left of five dashes (representing the distance value to be added) on the third line. Then press the button while aiming the laser *at the point from which the first* MEASURE *ON measurement was made*. The LDM will measure the distance to that point, replace the dashes on the third line with that value, and display the sum of the two measurements on the bottom line (Fig. 7).

## **Fig. 7. A display showing the addition of a 16.325 ft. measurement to a measurement of 2.090 feet**

**To subtract a measurement** from an existing measurement displayed on the bottom line, press and hold the  $\pm$  button. The earlier measurement will be moved from the bottom line

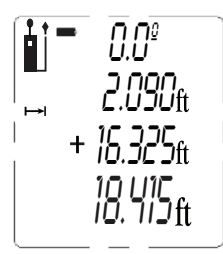

to the second line and a flashing  $-$  icon will appear at the left of five dashes (representing the distance value to be subtracted) on the third line. Then press the MEASURE button while aiming the laser at the point from which the first measurement was made. The LDM will measure the distance to that point, replace the dashes on the third line with that value, and display the difference of the two measurements on the bottom line.

## *Indirect Measurements of Height or Length using Triangulation*

The LDM can use triangulation (one type of indirect measurement based on Pythagorean geometry) to calculate the height or length of an object from a distance. The instrument can perform three kinds of Pythagorean calculations:

• **Triangulation with two inputs.** This kind of distance measurement can be made only for distances that present you with a right angle. A good example is measuring the height of a building from across the street at ground level (Fig. 8). Because the LDM and the bottom of the building are both at ground level, the side of the building (whose height "A" is unknown) forms one leg of a right triangle whose other leg is the distance across the street ("B" in the figure). In other words, you can use triangulation to determine the height "A" using only two inputs because "A" is perpendicular to "B"—one of the distances you can measure. The LDM can measure "B" as well as the distance to the top of the building ("C" in the figure), which is the hypotenuse of the right triangle. Once the LDM has determined the values of "B" and "C", it calculates the value of "A" according to Pythagoras' famous equation:  $A^2 + B^2 = C^2$ .

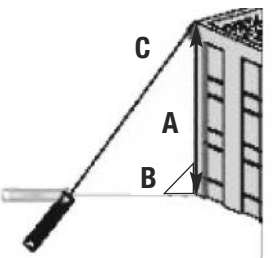

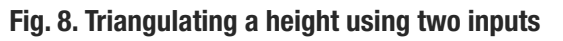

• **Triangulation with three inputs.** This kind of distance measurement can be made for distances that do *not* present you with a right angle. A good example is measuring the height of a building from another building across the street through an open fourth-floor window (Fig. 9). Because the LDM and the bottom of the target building are not both at ground level, you must measure one common leg "B1/B2" (which is perpendicular to the wall of the building) and the hypotenuses of two right triangles "C1" and "C2". Once these two values are known, the LDM can solve two Pythagorean equations for the missing values of the other two legs ("A1" and "A2"). The final calculation, which solves for A—the height of the building—is  $A = A1 + A2$ .

## **Fig. 9. Triangulating a height using three inputs**

**• Auto height measurement.** Using a slightly different technique (see Fig. 10), the LDM can quickly calculate the height of any object using only two inputs.

#### **Fig. 10. Automatic calculation of a height using two inputs**

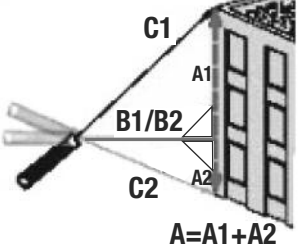

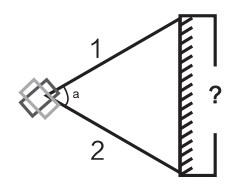

#### **To measure the height of an object using triangulation with two inputs:**

- 1. First make sure that the line of sight from the LDM to the bottom of the object forms a right angle.
- 2. Use the  $\text{unr}$  button to choose the top of the LDM as the measurement reference. Also make sure the laser is on.
- 3. Press the button three times. A  $\angle$  icon will appear on the left side of the display with the hypotenuse flashing.
- 4. Aim the laser at the top of the object and press the <sup>MEASURE</sup> button. The distance measured (the hypotenuse) will appear on the second line of the display and the horizontal leg of the on-screen triangle will begin flashing.
- 5. *Without moving the LDM*, and keeping it as horizontal as possible, aim the laser at the bottom of the object and press the <sup>MEASURE</sup> button. The distance measured will appear on the third line of the display and the height of the object will appear on the bottom (summary) line. The final display will look similar to Fig. 11 at the top of the next page.

## **Fig. 11. A two-input indirect measurement of the height of a tree standing 4.990 meters tall**

## **To automatically measure the height of any object using triangulation with two inputs:**

**1.** Use the  $\text{unr}$   $\mathbf{F}_t^1$  button to choose the top of the LDM as the measurement reference. Also make sure the laser is on.

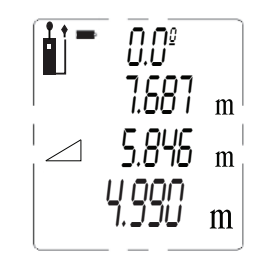

- **2.** Press the **button five times.** An isosceles triangle will appear on the left side of the display with its upper leg flashing.
- **3.** Aim the laser at the top of the object and press the MEASURE button. The distance measured will appear on the second line of the display and the triangle's lower leg will begin flashing.
- **4.** Without moving the LDM, press the MEASURE button again. The distance measured will appear on the third line of the display and the height of the object will appear on the bottom (summary) line.

## **To measure the height of an object using triangulation with three inputs:**

- **1.** Use the unit  $\mathbf{p}^{\dagger}$  button to choose the top of the LDM as the measurement reference. Also make sure the laser is on.
- **2.** Press the **button twice.** A  $\triangleleft$  icon will appear on the left side of the display with the upper hypotenuse flashing.
- **3.** Aim the laser at the top of the object and press the MEASURE button. The distance measured will appear on the top line of the display and the horizontal line bisecting the on-screen triangle will begin flashing.
- **4.** *Without moving the LDM* and keeping it as horizontal as possible, aim the laser directly at the object and press the <sup>MEASURE</sup> button. The distance measured will appear on the second line of the display, the horizontal line will stop flashing, and the lower hypotenuse will begin flashing.
- **5.** *Without moving the LDM*, aim the laser at the bottom of the object and press the <sup>MEASURE</sup> button. The distance measured will appear on the third line of the display and the height of the object will appear on the bottom (summary) line. The final display will look similar to Fig. 12 at the top of the next page.

## **Fig. 12. A three-input indirect measurement of the height of a wall standing 14.27 ft. tall**

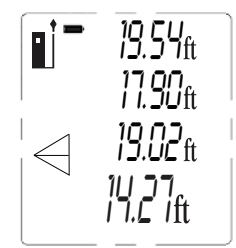

## *MEASURING AREAS & PERIMETERS*

The LDM can calculate the area of a square or rectangular room or space by measuring its length and width and multiplying the two values. It can also calculate the perimeter of the room or space by adding the length and width and mulitplying by two.

#### **To measure an area or perimeter:**

- 1. Make sure the LDM is using its bottom as the measurement reference and that the laser is on.
- 2. Press the  $\blacktriangleright$  button once. A  $\Box$  icon will appear on the left side of the display with its bottom leg flashing.
- 3. Holding the bottom of the LDM against one wall of the room or space, aim the laser pointer at the opposite wall and press and hold the <sup>MEASURE</sup> button. The distance measured will appear on the top line of the display, the bottom leg of the parallelogram will stop flashing, and the right leg of the parallelogram will begin flashing.
- 4. Move the LDM to an adjacent wall of the room or space and hold its bottom against that wall. Aim the laser at the opposite wall and press the <sup>MEASURE</sup> button. The distance measured will appear on the second line of the display and the area of the room or space—in "square" units—will appear on the bottom line. The calculated perimeter of the room or space will appear on the third line of the display. The final display will look similar to Fig. 13.

#### **Fig. 13. Calculation of the perimeter and area of a room measuring 16 feet, 3 and 13/16 inches by 9 feet, 6 and 1/2 inches**

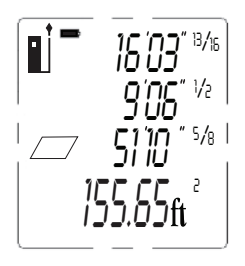

## *MEASURING VOLUMES*

The LDM can calculate the volume of a square or rectangular room or space by measuring its height, depth and width and multiplying the three values.

#### **To measure a volume:**

- 1. Make sure the LDM is using its bottom as the measurement reference and that the laser is on.
- 2. Press the **button twice.** A  $\Box$  icon will appear on the left side of the display with its top front "width" leg flashing.
- 3. Holding the bottom of the LDM against the floor of the room or space, aim the laser pointer at the ceiling and press the <sup>MEASURE</sup> button. The distance measured will appear on the top line of the display, the top front "width" leg of the cube will stop flashing, and the top right "depth" leg of the cube will begin flashing.
- 4. Move the LDM to one wall of the room or space and hold its rear against that wall. Aim the laser pointer at the opposite wall and press the <sup>MEASURE</sup> button. The distance measured will appear on the second line of the display, the top right "depth" leg of the cube will stop flashing, and the right front "height" leg of the cube will begin flashing. The third line of the display will display the calculated area of the plane bounded by the width and depth of the volume.
- 5. Move the LDM to an adjacent wall of the room or space and hold its bottom against that wall. Aim the laser at the opposite wall and press the <sup>MEASURE</sup> button. The distance measured will replace the planar area on the third line of the display and the volume of the room or space—in "cubic" units—will appear on the bottom line. The final display will look similar to Fig.14.

#### **Fig. 14. Calculation of the volume of a room measuring 3.959 x 2.898 x 5.106 meters**

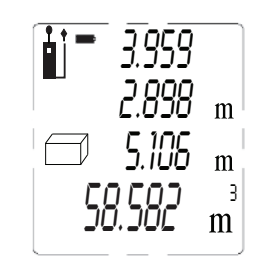

## *RECALLING STORED MEASUREMENTS/ CALCULATIONS*

The LDM automatically stores its last 20 measurements or calculations and retains them in memory after being powered off. The records also are unaffected by a battery discharge or battery change. Once the memory is full, the next

measurement or calculation overwrites the oldest record in a first in-first out (FIFO) scheme. Record #1 is the most recent measurement or calculation, and Record #20 is the oldest. The records are recalled sequentially, using the front-panel  $\pm$ button. Records cannot be deleted individually or in bulk.

**To recall a record**, press the ♦ button. The value of the first (most recent) measurement or calculation will appear on the bottom line, and a "1" will appear  $\alpha$  is the interaction of the display, below the battery charge indicator. Briefly press, or press and hold, the  $\pm$  button to navigate up or down through the

memory to the desired record number (Fig. 15). Repeatedly pressing the button briefly recalls stored records in reverse chronological order. Repeatedly pressing and holding the ▲ ▼ button recalls the records in chronological order. Tip: Pressing and holding the button with Record #1 displayed recalls Record #20.

**Fig. 15. The LDM's fourth most recent measurement or calculation had a value of 6.02 inches** 

## *USING THE LDM WITH THE ToolSmart™ APP AND AN APPLE iOS OR ANDROID PHONE*

To download measurements and calculations made by the LDM to an Apple iOS or Android smartphone, begin by downloading the ToolSmart ™ app from the iTunes Store or Google Play Store to your mobile device.

Once you have downloaded the app, install it. Then, pair the LDM and your phone by activating Bluetooth on your phone and pressing the  $\odot$  button on the LDM. A tutorial on the app explains how to save LDM measurements and calculations to your phone and overlay them on photos of your project made with the phone's camera.

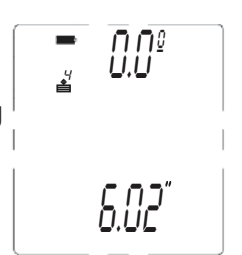

# **SPECIFICATIONS**

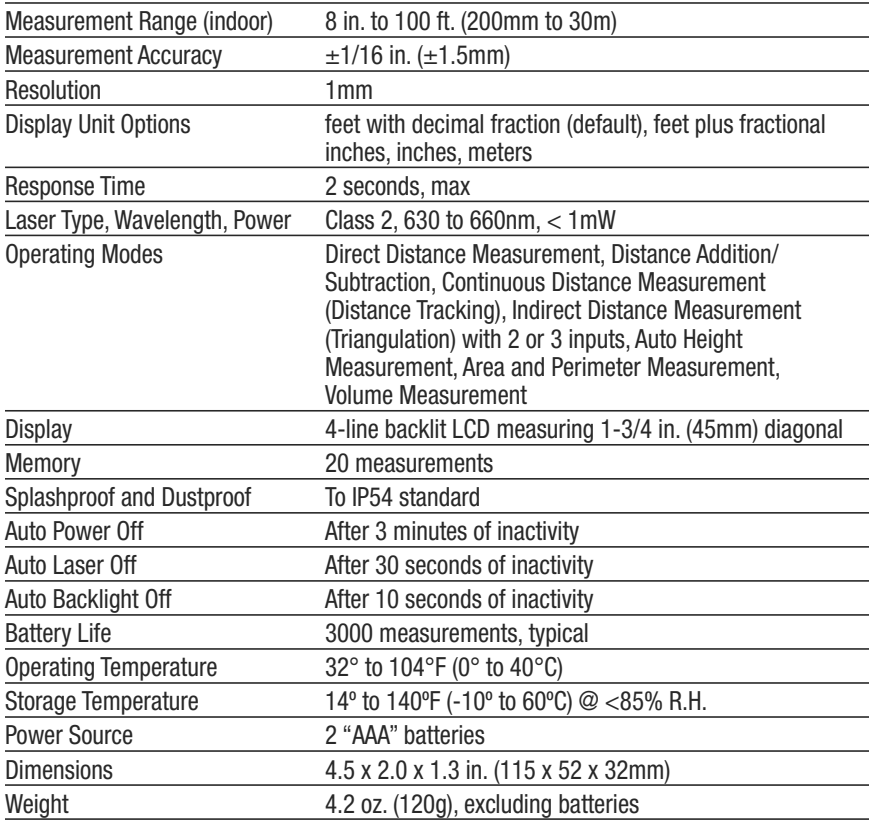

# **OPERATING & MAINTENANCE TIPS**

Because the laser silently auto powers off after 30 seconds of inactivity while the LDM remains powered on, you'll often find that when you press the <sup>measune</sup> button expecting to make a measurement, all you have done is reactivate the laser. In this case, you have to press the <sup>MEASURE</sup> button a second time to take a reading.

When measuring horizontal distances, keep the LDM as horizontal as possible, using the digital angle reading on the top line of the display as a guide.

When measuring long distances, use a target plate made of white paper or cardboard. Using a monopod or resting the LDM on a surface (rather than holding it in your hand) helps to steady the laser on distant targets.

The LDM will almost always register an "Error 204" if the target is an LCD or plasma computer or TV screen. The calculation error results because the display absorbs the incoming beam and reflects nothing back to the LDM.

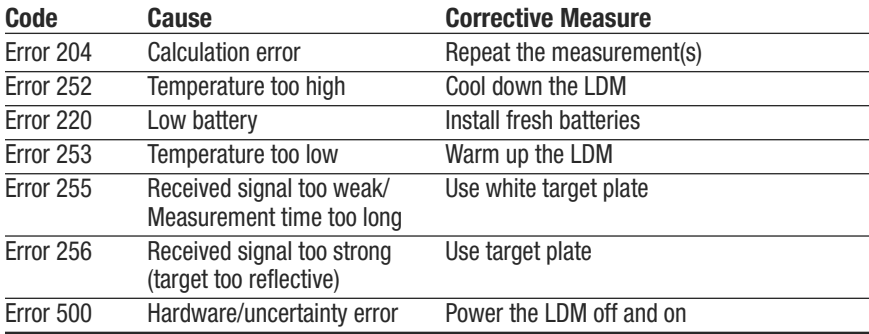

The following errors can be corrected:

Replace the batteries (see page 8) when the on-screen battery icon h indicates that their charge has been depleted.

Use Alkaline batteries only.

To avoid having old batteries leak and ruin the LDM, remove the batteries when you do not expect to use the instrument for a long period of time (several months).

Clean the LDM with wiping it with a damp soft cloth. Never use solvents or abrasives.

Keep the LDM away from water, toxic environments and temperature extremes.

# **WARRANTY INFORMATION**

General warrants its instruments and accessories, and digital tools products against defects in material or workmanship for one year from the date of purchase unless otherwise stated on the packaging, manual, and/or marketing materials. General also warrants its non-digital tools products against defects in material or workmanship on a limited lifetime term.

General will replace or repair the defective unit, at its option, subject to verification of the defect.

This warranty does not apply to defects resulting from abuse, neglect, accident, unauthorized repair, alteration, or unreasonable use of the product. It also does not cover products purchased from unauthorized distributors. A proof of purchase must accompany each warranty claim.

Any implied warranties arising from the sale of a General product, including but not limited to implied warranties of merchantability and fitness for a particular purpose, are limited to the above. General shall not be liable for loss of use of the product or other incidental or consequential damages, expenses, or economic loss, or for any claim of such damage, expenses, or economic loss.

State laws vary. The above limitations or exclusions may not apply to you.

For more details or to file a warranty claim, contact General Tools & Instruments Technical Support at techsupport@generatools.com.

# **RETURN FOR REPAIR POLICY**

Every effort has been made to provide you with a reliable product of superior quality. However, in the event your instrument requires repair, please contact our Customer Service to obtain an RGA (Return Goods Authorization) number before forwarding the unit via prepaid freight to the attention of our Service Center at this address:

> General Tools & Instruments 75 Seaview Drive Secaucus, NJ 07094 212-431-6100

# **FCC STATEMENT**

This device complies with part 15 of the FCC Rules. Operation is subject to the following two conditions: (1) This device may not cause harmful interference, and (2) This device must accept any interference received, including interference that may cause undesired operation.

This equipment has been tested and found to comply with the limits for a Class B digital device, pursuant to part 15 of the FCC Rules. These limits are designed to provide reasonable protection against harmful interference in a residential installation. This equipment generates, uses and can radiate radio frequency energy and, if not installed and used in accordance with the instructions, may cause harmful interference to radio communications.

However, there is no guarantee that interference will not occur in a particular installation. If this equipment does cause harmful interference to radio or television reception, which can be determined by turning the equipment off and on, the user is encouraged to try to correct the interference by one or more of the following measures:

- Reorient or relocate the receiving antenna.
- Increase the separation between the equipment and receiver.
- Connect the equipment to a different circuit than the one the receiver is connected to.
- Consult your supplier or an experienced radio/TV technician for help.

**Caution**: Any changes or modifications not expressly approved by the party responsible for compliance could void the user's authority to operate the equipment.

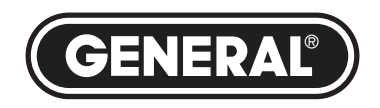

## **GENERAL TOOLS & INSTRUMENTS**

**75 Seaview Drive Secaucus, NJ 07094 PHONE (212) 431-6100 FAX (212) 431-6499 TOLL FREE (800) 697-8665**

e-mail: sales@generaltools.com www.generaltools.com TS01 User's Manual

Specifications subject to change without notice

©2016 GENERAL TOOLS & INSTRUMENTS NOTICE - WE ARE NOT RESPONSIBLE FOR TYPOGRAPHICAL ERRORS. MAN# TS01

01/14/16

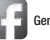

General Tools & Instruments **YOU** GeneralToolsNYC

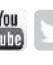

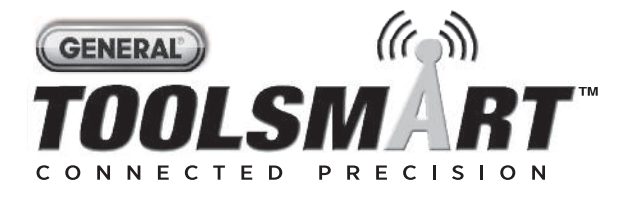

# **MEDIDOR DE DISTANCIA A LÁSER** *MANUAL DEL USUARIO*

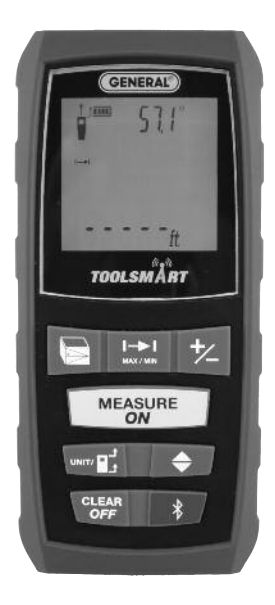

# **TS01**

*Lea cuidadosamente todo este manual antes de usar este producto.*

# **ÍNDICE**

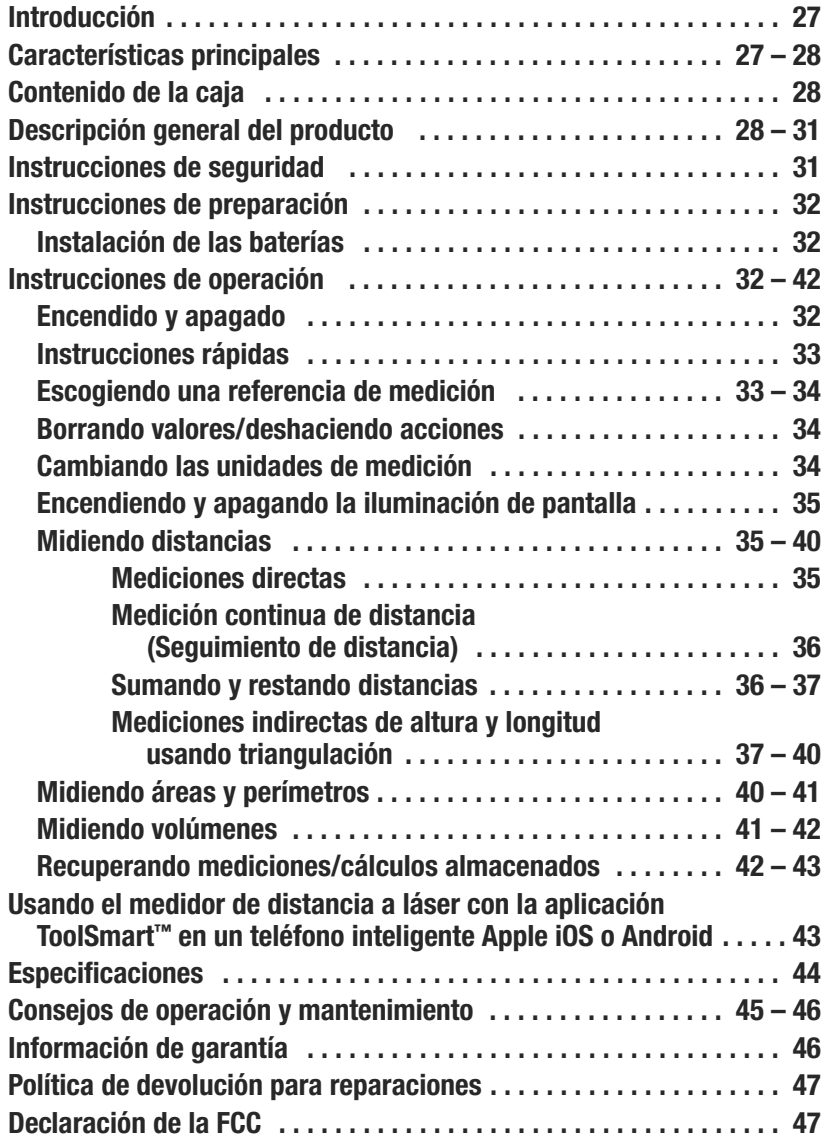

# **INTRODUCCIÓN**

Gracias por haber comprado el Medidor de distancia a láser TS01 ToolSmart ™ de General Tools & Instruments (General). Lea cuidadosamente todo este manual del usuario antes de usar el instrumento.

El Medidor de distancia a láser (LDM) está diseñado para reemplazar una cinta métrica, para profesionales de la construcción, arquitectos, ingenieros, agrimensores, carpinteros, plomeros, pintores, electricistas, agentes de bienes raíces, inspectores de viviendas, diseñadores e instaladores de sistemas de climatización e instaladores y vendedores de alfombras/pisos. El LDM funciona de la misma forma ya sea solo o junto con un teléfono inteligente iOS® o Android™: proyecta un haz láser rojo sobre el objetivo y mide el tiempo que tarda el haz reflejado en volver al LDM. El tiempo que tarda es proporcional a la distancia a la que se encuentra el objetivo. El rango de 30 m del LDM es suficiente para la mayoría de las tareas de medición en interiores y también para muchas tareas en exteriores.

Cuando se usa junto con un teléfono inteligente iOS® o Android™, el LDM puede transmitir al teléfono inteligente (por Bluetooth) todas las mediciones y grupos de mediciones y cálculos que realice. El teléfono inicia la transferencia de datos mediante una aplicación gratuita descargada del iTunes® App Store o del Google Play Store.

Luego se pueden agregar las mediciones de longitudes, áreas, perímetros y volúmenes a fotos que el usuario puede tomar utilizando la aplicación y la cámara del teléfono.

# **CARACTERÍSTICAS PRINCIPALES**

- Rango de 30 m
- Precisión de  $\pm 1.5$  mm
- Muestra distancias en pies con fracciones decimales (por defecto), pies + fracciones de pulgada, pulgadas o metros
- Calcula áreas, perímetros y volúmenes
- Usa triangulación para calcular la altura o la longitud desde lejos
- Pantalla LCD de 4 líneas con iluminación
- Indicación digital continua en la pantalla, del ángulo del LDM con respecto a la horizontal en la mayoría de los modos de medición

iPhone® y iTunes® son marcas de Apple Inc., registradas en Estados Unidos y en otros países.

Android™ es una marca registrada de Google Inc.

La palabra y los logotipos Bluetooth® le pertenecen a Bluetooth SIG, Inc.y cualquier uso de ellos por parte de General Tools & Instruments se hace bajo su autorización.

- Modos de suma, resta y medición continua (seguimiento), ideales para trabajos de distribución
- Respuesta rápida
- Almacena automáticamente las últimas 20 mediciones/cálculos
- Toma mediciones de referencia desde la parte de arriba o de abajo del gabinete o desde el extremo de la regla de extensión
- Apagado automático de alimentación, apagado automático del láser y apagado automático de iluminación de la pantalla
- Resiste salpicaduras y polvo hasta la norma IP54
- Portátil y liviano
- Se alimenta con dos baterías alcalinas "AAA" (incluidas)

# **CONTENIDO DE LA CAJA**

El LDM viene en una caja exhibidora junto con:

- Un estuche (funda blanda con gancho para el cinturón)
- Dos baterías alcalinas "AAA"
- Un destornillador plano pequeño para abrir el compartimiento de las baterías
- Este manual del usuario

# **DESCRIPCIÓN GENERAL DEL PRODUCTO**

La Fig. 1 muestra todos los controles del panel delantero del LDM. La Fig 2 muestra todos los íconos posibles e indicaciones de la pantalla. Aprenda las ubicaciones y funciones de todos los controles e indicadores antes de avanzar a las Instrucciones de seguridad, preparación y de operación.

## **Fig. 1. Controles frontales del LDM**

- 1. **Botón de cinco funciones**. Presiónelo levemente para moverse a través de los cinco modos disponibles de medición: Área, volumen, triangulación de dos puntos, triangulación de tres puntos, altura automática
- 2. **Ingresa al modo de medición continua de distancia (seguimiento)**, el que muestra los valores máximo y mínimo
- 3. **Suma/resta la siguiente medición a la anterior**. En el modo de recuperación de memoria, contador de incrementos/decrementos almacenados

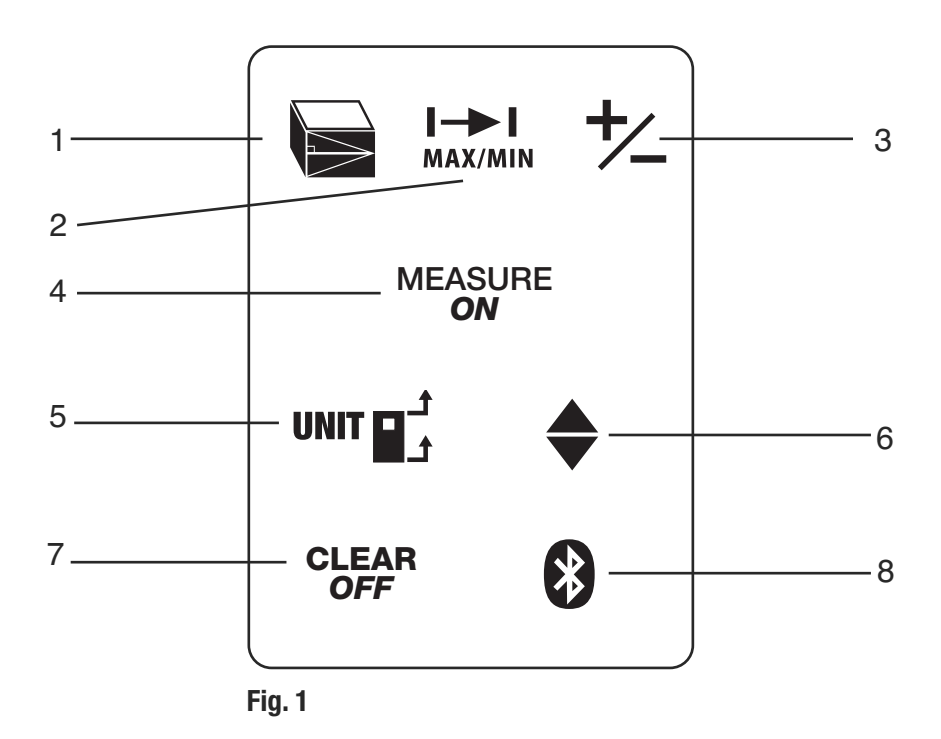

- 4. **Botón de medición**. Activa el láser y realiza la medición
- 5. **Botón de dos funciones**. Presiónelo levemente para moverse a través de las tres opciones de referencia de medición: arriba y abajo del gabinete del LDM, y parte de abajo de la regla de extensión. Manténgalo presionado para moverse a través de las cuatro unidades de longitud disponibles.
- 6. **Entra en el modo de recuperación de memoria**
- 7. **Botón de dos funciones**. Manténgalo presionado para apagar el LDM. Presiónelo levemente para deshacer la última acción o para borrar (volver a cero) la última medición o cálculo.
- 8. **Activa/desactiva la transmisión Bluetooth** de mediciones o cálculos

## **Fig. 2. Indicadores e íconos de la pantalla del LDM**

- 1. Mediciones desde la parte de arriba del gabinete del LDM
- 2. Parpadea cuando el láser está encendido
- 3 Mediciones desde la parte de abajo del gabinete del LDM o desde la parte de abajo de la regla de extensión
- 4. Funcionando en modo de medición directa o continua
- 5. Indicación de error de funcionamiento
- 6-10. Indicador del tipo de medición
	- Distancia (directa)
	- Distancia (indirecta triangulación con dos puntos)
	- $\leq$  Distancia (indirecta triangulación con tres puntos)
	- $\sqrt{2}$  Área y perímetro
	- **Wolumen**
	- 11. Indicador de carga de la batería
	- 12. Número del registro mostrado
	- 13. Línea superior de la pantalla
	- 14. El valor que aparece en la segunda línea es un mínimo
	- 15. Segunda línea de la pantalla
	- 16. El valor que aparece en la tercera línea es un máximo
	- 17. Tercera línea de la pantalla
	- 18. Línea inferior (resumen) de la pantalla (muestra la última medición o cálculo)
	- 19. Ícono de transmisión Bluetooth activado

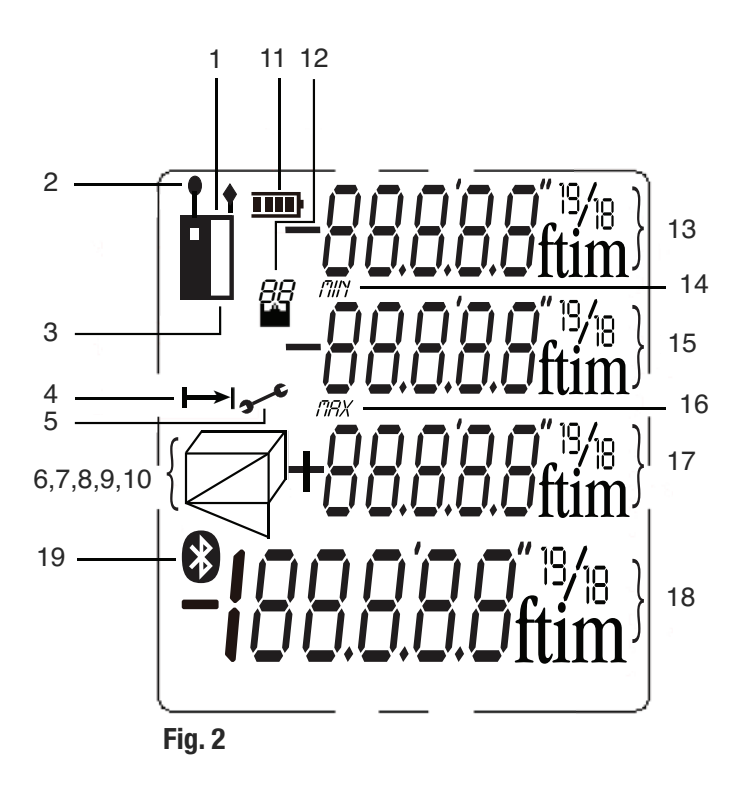

## **INSTRUCCIONES DE SEGURIDAD ¡CUIDADO!**

El láser del puntero del LDM es del tipo Clase 2 que emite menos de 1 mW de potencia a una longitud de onda entre 630 y 660 nanómetros.

Evite el contacto directo de los ojos con el láser, y no lo apunte hacia personas o animales. El ojo se protege normalmente mediante el reflejo de parpadeo. La ley de EE.UU. prohíbe apuntar un láser a un avión. El hacerlo se sanciona con una multa de hasta \$10.000 y encarcelamiento.

# **INSTRUCCIONES DE PREPARACIÓN** *INSTALACIÓN DE LAS BATERÍAS*

El LDM está listo para usar luego de instalarle las dos baterías "AAA" incluidas en el compartimiento que está detrás de la unidad. Para abrir el compartimiento, use el destornillador plano incluido para aflojar el tornillo que sostiene la tapa del compartimiento de las baterías (ver la foto a la derecha). Luego de abrir la regla de extensión, remueva la tapa y déjela a un lado. Coloque las baterías de modo que sus polaridades coincidan con las marcas dentro del compartimiento. Reinstale la tapa y ajuste el tornillo para asegurarlo.

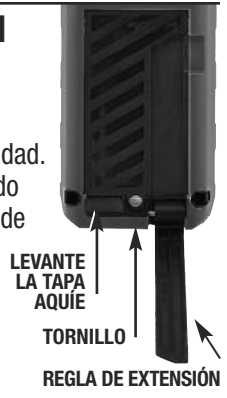

## **INSTRUCCIONES DE OPERACIÓN** *ENCENDIDO Y APAGADO*

**Para encender el LDM**, mantenga presionado el botón <sup>MEASURE</sup>. Esto activa la pantalla, la iluminación de pantalla y el láser. También emite un pitido, hace que el ícono del láser (Fig 2 detalle 2) parpadee y coloca al LDM en el modo de medición directa de distancia.

Cuando el LDM está encendido, la pulsación de cualquier botón produce un pitido para confirmar que se ha realizado alguna acción (se realizó una medición, se cambió el modo de operación o las unidades de medición, etc.). Las únicas acciones que no producen un pitido son el apagado automático del láser (luego de 30 segundos de inactividad) como medida de seguridad, y el apagado automático de la iluminación de la pantalla (luego de 10 segundos de inactividad) para conservar la carga de la batería. El LDM también emite un pitido al apagarse automáticamente luego de 3 minutos de inactividad. El pitido no se puede desactivar.

**Para apagar manualmente el LDM**, mantenga presionado el botón <sup>c</sup>orra. El instrumento emitirá un pitido al apagarse.

## *INSTRUCCIONES RÁPIDAS*

## **Para realizar una medición rápida de distancia:**

- 1. Encienda el LDM.
- 2. Dentro de los 30 segundos, apunte la parte superior del instrumento a un objetivo y presione el botón <sup>measune</sup>. La línea inferior del instrumento mostrará la distancia al objetivo en las unidades de medición por defecto (pies con decimales). La línea superior indica el ángulo del LDM con respecto a la horizontal. Al realizar mediciones directas de distancia, oriente siempre el LDM de modo que la línea superior indique los más cerca posible a **0.0°**.

Para cambiar temporariamente las unidades de medición, siga las instrucciones de la página 34.

Si el láser se apagó automáticamente (por ejemplo, pasaron más de 30 segundos), o si ya ha realizado una medición, no verá un punto rojo en el objetivo y no habrá un ícono parpadeando en la pantalla (Fig. 2 detalle 2). **Para realizar una medición de distancia con el láser apagado, deberá presionar el botón dos veces**, una vez para activar el láser y otra vez para realizar la MEASURE *ON* medición.

Consulte la página 45 por consejos adicionales de operación.

## *ESCOGIENDO UNA REFERENCIA DE MEDICIÓN*

El LDM puede realizar sus mediciones desde la parte de arriba o de abajo de su gabinete, o desde la parte de abajo de la regla de extensión (ver la foto de la página 32 por su ubicación).

Para la mayoría de las mediciones de distancia, elegir como referencia la parte inferior del gabinete produce las mediciones de mayor exactitud. De esta forma usted puede sostener la parte de abajo del LDM de forma horizontal contra la pared de un cuarto, o verticalmente contra el piso, y enviar el haz del láser desde la parte superior de la unidad hacia la pared opuesta o hacia el techo.

Sin embargo, para las mediciones continuas (seguimiento) de distancia (ver página 36), elegir como referencia la parte superior del LDM produce las mediciones de mayor exactitud. En modo seguimiento, usted típicamente mueve hacia atrás el instrumento desde una pared hasta una distancia especificada en un plano. En este caso, lo que usted quiere medir es la distancia a la pared desde la parte superior de la unidad.

El botón wur $\mathbf{F}^{\dagger}$ del panel delantero le permite seleccionar la parte inferior o superior del gabinete, o la parte inferior de la regla de extensión, como referencia para la medición. Los tres íconos negros que se muestran en la Fig. 3 de abajo son las indicaciones correspondientes de la pantalla.

Cuando se apaga y se vuelve a encender el LDM, el instrumento vuelve automáticamente a su referencia por defecto: la parte inferior de la unidad.

**Fig. 3. Fig. 3. Tomando como referencia para las mediciones la parte inferior (izquierda) y la parte superior (centro) del gabinete**

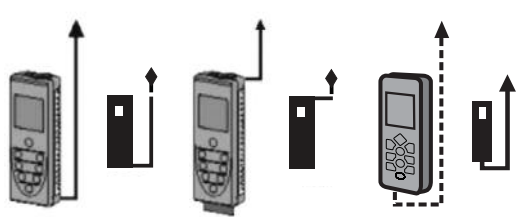

**del LDM, o la parte inferior de la regla de extensión del LDM (derecha)**

## *BORRANDO VALORES/DESHACIENDO ACCIONES*

Al presionar levemente el botón de doble función <sup>c</sup>off :

- 1. Funciona como el botón "Borrar" de una calculadora para borrar el último valor ingresado en una secuencia de cálculo
- 2. Funciona como el comando "Deshacer" en el menú de una computadora para cancelar la última acción seleccionada

## *CAMBIANDO LAS UNIDADES DE MEDICIÓN*

La unidad de medición de distancia por defecto del LDM es pies con fracciones decimales. La unidad de medición de área por defecto es pies cuadrados, expresada como ft 2 . La unidad de medición de volumen por defecto es pies cúbicos, expresada como ft 3 .

Para cambiar temporariamente la unidad de medición de distancia, mantenga presionado el botón  $\mathbf{u}$ r  $\mathbf{F}_t$  las veces que sea necesario hasta que la unidad deseada aparezca en la línea inferior de la unidad. Las alternativas a pies con fracciones decimales, en orden, son pulgadas (in), pies + fracciones de pulgadas (expresada como X'Y", donde X es un número entero e Y es un número entero más una fracción común), y metros (m).

Cuando se apaga y se vuelve a encender el LDM, la unidad de medición de distancia vuelve automáticamente a su unidad por defecto: pies con fracciones decimales.

## *ENCENDIENDO Y APAGANDO LA ILUMINACIÓN DE PANTALLA*

**Para encender la iluminación de la pantalla**, presione levemente el botón UNITE<sup>1</sup>. La iluminación permanecerá encendida durante 10 segundos y luego se apagará automáticamente (sin hacer ruido) para conservar la carga de la batería.

## *MIDIENDO DISTANCIAS*

## *Mediciones directas*

## **Para medir la distancia a un objetivo:**

- 1. Encienda el LDM y seleccione una unidad de medición, una referencia adecuada de medición (en la mayoría de los casos, la parte inferior del LDM) y un estado apropiado de iluminación de la pantalla (activado para trabajos de interior y desactivado para trabajos de exterior).
- 2. Si el ícono del láser (Fig 2, detalle 2) no está parpadeando y no se ve el puntero láser, presione el botón <sup>measune</sup> para activar el láser. Al hacerlo emitirá un pitido, hará que el ícono del láser parpadee y colocará al LDM en el modo de medición directa de distancia.
- 3. Luego de confirmar que el láser está activado, nivele horizontalmente el LDM usando como referencia la línea superior de la pantalla, apunte a un objetivo y presione el botón <sup>MEASURE</sup> . El LDM emitirá un pitido y aparecerá la distancia al objetivo en la línea inferior de la pantalla, en las unidades por defecto de pies con fracciones decimales.

Para cambiar temporariamente las unidades de medición, siga las instrucciones de la página 34. La Fig. 4 es una foto de la pantalla midiendo 5 pies y 1 15/16 pulgadas.

## **Fig. 4. Una medición directa de distancia de 5 pies y 1 y 15/16 pulgadas**

En el modo de medición indirecta de distancia, puede ver hasta tres mediciones consecutivas en el orden en que fueron realizadas. La Fig. 5 es una foto de la pantalla con los valores de tres mediciones directas de distancias hechas en el orden de arriba a abajo.

## **Fig. 5. Tres mediciones directas de distancia en orden de arriba a abajo**

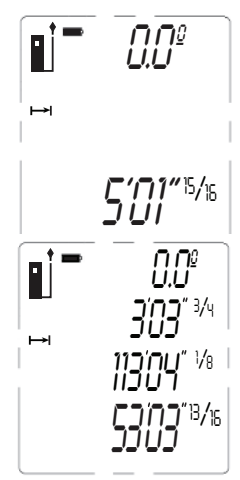

## *Medición continua de distancia (Seguimiento de distancia)*

Este modo de operación es ideal para transferir mediciones desde planos de construcción. En la práctica, usted mueve el LDM hacia atrás desde una pared hasta una distancia específica mientras la unidad va siguiendo su propia posición, midiendo la distancia a la pared dos veces por segundo. A medida que realiza esas mediciones dinámicas y se va acercando a la distancia específica, el LDM memoriza las distancias máxima y mínima desde la pared y las muestra junto con la distancia final.

Antes de ingresar al modo de medición continua de distancia, asegúrese de cambiar temporariamente el punto de referencia desde la parte de abajo a la parte de arriba del gabinete presionando levemente el botón  $\mathbf{w}$ r  $\mathbf{F}$  (ver la página 33). Luego sostenga el LDM horizontalmente con su parte de arriba contra la pared. Finalmente, después de verificar que el láser esté encendido, presione el botón  $\pm$ y aléjese de la pared mientras sigue apuntando el láser contra la pared.

Al principio (hasta que el LDM alcance su mínima distancia de medición, que es de algunas pulgadas desde la pared), la pantalla mostrará el mensaje **Error 261**. Luego de haber superado esta distancia mínima, el LDM comenzará a medir la distancia hasta la pared dos veces por segundo. Estas mediciónes se mostrarán y se actualizarán continuamente en la línea inferior de la pantalla. Al mismo tiempo, la segunda y la tercera línea de la pantalla actualizarán continuamente la distancia mínima y máxima entre el LDM y la pared durante la sesión de medición.

Cuando usted y el LDM lleguen a la distancia especificada, presione el botón para silenciar los pitidos. La siguiente inactividad dispara la cuenta MEASURE *ON* regresiva de 30 segundos para apagar el láser y la cuenta regresiva de 3 minutos para apagar el LDM. Los valores de distancia MIN, MAX y actual permanecerán en la pantalla del LDM (Fig. 6) hasta que se apague automáticamente.

#### **Fig. 6. Resultados del uso de medición continua para alejarse una distancia especificada (10 m) desde una pared**

## *Sumando y restando distancias*

El LDM tiene un botón en el panel frontal que facilita sumar o restar una medición de distancia a otra medición existente, convirtiendo a la primera medición en un punto de referencia. Esta función de suma/resta es muy útil cuando se acumulan  muchas mediciones.

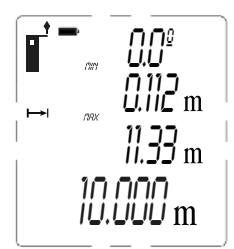

Por ejemplo, piense cómo el LDM podría acelerar las mediciones necesarias para colocar una larga pared de ladrillos de muchas secciones, que no estén en línea recta. Una vez que las estacas, los hilos y el bastidor estén en su lugar, el LDM podría medir con exactitud la longitud de cada sección disparando desde una estaca hasta la siguiente. También mantendría la suma total de las mediciones y mostraría el resultado final (el perímetro de la pared) en su línea inferior.

**Para sumar una medición** a una medición existente que aparezca en la línea inferior de la pantalla, presione levemente el botón  $\pm$ , La medición anterior se moverá desde la línea inferior a la segunda línea y un ícono " $+$ " parpadeante aparecerá a la izquierda de cinco guiones (representando el valor de la distancia a sumar) en la tercera línea. Luego presione el botón <sup>measune</sup> mientras apunta el láser al punto desde el que se realizó la primera medición. El LDM medirá la distancia hasta ese punto, reemplazará los guiones de la tercera línea con ese valor y mostrará la suma de las dos mediciones en la línea inferior (Fig. 7).

## **Fig. 7. A display showing the addition of a 16.325 ft. measurement to a measurement of 2.090 feet**

Para restar una medición a una medición existente que aparezca en la línea inferior de la pantalla, mantenga presionado el botón  $\pm$ .

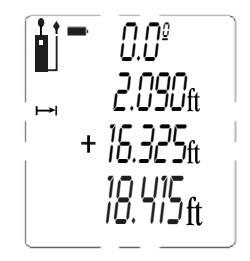

La medición anterior se moverá desde la línea inferior a la 

segunda línea y un ícono - parpadeante aparecerá a la izquierda de cinco guiones (representando el valor de la distancia a restar) en la tercera línea. Luego presione el botón <sup>me</sup>ss<sup>une</sup> mientras apunta el láser al punto desde el que se realizó la primera medición. El LDM medirá la distancia hasta ese punto, reemplazará los guiones de la tercera línea con ese valor y mostrará la diferencia de las dos mediciones en la línea inferior.

## *Mediciones indirectas de altura o longitud usando triangulación*

El LDM puede usar triangulación (un tipo de medición indirecta basado en el teorema de Pitágoras) para calcular la altura o la longitud de un objeto desde lejos. El instrumento puede realizar tres tipos de cálculos pitagóricos:

• **Triangulación con dos entradas**. Este tipo de medición de distancia se puede hacer únicamente para distancias que se le presentan con un ángulo recto. Un buen ejemplo es medir la altura de un edificio desde el otro lado de la calle desde el nivel del piso (Fig. 8).

Como el LDM y la parte inferior del edificio están ambos al nivel del piso, el lado del edificio (cuya altura "A" es desconocida) forma uno de los lados del ángulo recto, del cual el otro lado sería la distancia a lo largo de la calle ("B" en la figura). En otras palabras, usted puede usar triangulación para determinar la altura "A" usando solamente dos entradas, ya que "A" es perpendicular a "B" (una de las distancias que puede medir). El LDM puede medir "B" y la distancia hasta la parte superior del edificio ("C" en la figura), que es la hipotenusa del triángulo recto. Una vez que el LDM haya determinado los valores de "B" y "C", calculará el valor de "A" de acuerdo con la famosa ecuación de Pitágoras:  $A^2 + B^2 = C^2$ .

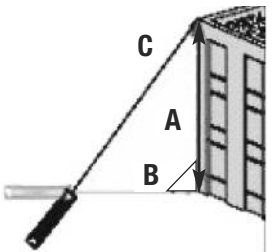

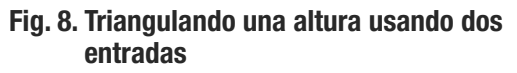

• **Triangulación con tres entradas**. Este tipo de medición de distancia se puede hacer para distancias que no le presentan con un ángulo recto. Un buen ejemplo es medir la altura de un edificio desde otro edificio al otro lado de la calle desde la ventana abierta del cuarto piso (Fig. 9). Como el LDM y la parte inferior no están ambos al nivel el piso, deberá medir un lado en común "B1/B2" (que es perpendicular a la pared del edificio) y la hipotenusa de los dos triángulos rectángulos "C1" y "C2". Una vez que se conocen esos dos valores, el LDM puede resolver dos ecuaciones pitagóricas para calcular los valores de los otros dos lados ("A1" y "A2"). El cálculo final, para averiguar A (la altura del edificio) es  $A = A1 + A2$ 

#### **Fig. 9. Triangulando una altura usando tres entradas**

• **Medición automática de altura**. Usando una técnica levemente diferente (ver la Fig. 10), el LDM puede calcular rápidamente la altura de cualquier objeto usando solamente dos entradas.

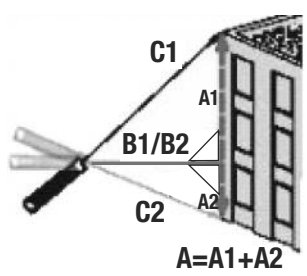

#### **Fig. 10. Cálculo automático de una altura usando dos entradas**

## **Para medir la altura de un objeto usando triangulación con dos entradas:**

- 1. Primero verifique que la línea visual desde el LDM hasta la parte inferior del objeto forme un ángulo recto.
- 2. Use el botón  $\mathbf{w}$ r $\mathbf{q}^{\dagger}$  para elegir la parte superior del LDM como referencia de medición. También verifique que el láser esté activado.
- 3. Presione el botón  $\blacktriangleright$  tres veces. Un ícono  $\angle$  aparecerá en la parte izquierda de la pantalla con la hipotenusa parpadeando.
- 4. Apunte el láser a la parte superior del objeto y presione el botón <sup>measure</sup> . La distancia medida (la hipotenusa) aparecerá en la segunda línea de la pantalla y comenzará a parpadear el lado horizontal del triángulo en la pantalla.
- 5. *Sin mover el LDM* y manteniéndolo lo más horizontal posible, apunte el láser a la parte inferior del objeto y presione el botón <sup>measune</sup>. La distancia medida aparecerá en la tercera línea de la pantalla y la altura del objeto aparecerá en la línea inferior (resumen). La pantalla final será similar a la de la Fig. 11 abajo.

## **Fig. 11. La medición indirecta con dos entradas de la altura de un árbol de 4,990 metros de altura**

## **Para medir automáticamente la altura de cualquier objeto usando triangulación con dos entradas:**

- **1.** Use el botón <sup>unit</sup>  $\mathbf{I}^{\dagger}$  para elegir la parte superior del LDM como referencia de medición. También verifique que el láser esté activado.
- **2.** Presione el botón  $\blacktriangleright$  cinco veces. Un triángulo isósceles aparecerá en la parte izquierda de la pantalla con su lado superior parpadeando.
- 3**.** Apunte el láser a la parte superior del objeto y presione el botón <sup>measure</sup>. La distancia medida aparecerá en la segunda línea de la pantalla y comenzará a parpadear el lado inferior del triángulo en la pantalla.
- **4.** *Sin mover el LDM*, presione nuevamente el botón <sup>measure</sup>. La distancia medida aparecerá en la tercera línea de la pantalla y la altura del objeto aparecerá en la línea inferior (resumen).

# $\overline{\mathcal{L}}$

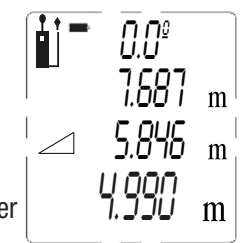

## **Para medir la altura de un objeto usando triangulación con tres entradas:**

- **1.** Use el botón  $\text{num}$   $\mathbf{p}^{\text{+}}$  para elegir la parte superior del LDM como referencia de medición. También verifique que el láser esté activado.
- **2.** Presione dos veces el botón  $\blacksquare$ . Un ícono  $\triangleleft$  aparecerá en la parte izquierda de la pantalla con la hipotenusa superior parpadeando.
- **3.** Apunte el láser a la parte superior del objeto y presione el botón <sup>measure</sup>. La distancia medida aparecerá en la línea superior de la pantalla y comenzará a parpadear la línea horizontal que divide en dos el triángulo en la pantalla.
- **4.** *Sin mover el LDM* y manteniéndolo lo más horizontal posible, apunte el láser directamente al objeto y presione el botón MEASURE. La distancia medida aparecerá en la segunda línea de la pantalla, la línea horizontal dejará de parpadear y la hipotenusa inferior comenzará a parpadear. MEASURE *ON*
- **5.** *Sin mover el LDM*, apunte el láser a la parte inferior del objeto y presione el botón <sup>measure</sup> . La distancia medida aparecerá en la tercera línea de la pantalla y la altura del objeto aparecerá en la línea inferior (resumen). La pantalla final será similar a la de la Fig. 12 abajo.

#### **Fig. 12. La medición indirecta con tres entradas de la altura de una pared de 14,27 pies de altura**

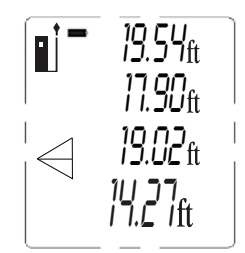

## *MIDIENDO ÁREAS Y PERÍMETROS*

El LDM puede calcular el área de un cuarto o espacio cuadrado o rectangular midiendo su largo y ancho y multiplicando ambos valores. También puede calcular el perímetro del cuarto o espacio sumando el largo y el ancho y multiplicándolo por dos.

## **Para medir un área o perímetro:**

- 1. Verifique que el LDM esté usando su parte inferior como referencia de medición y que el láser esté activado.
- 2. Presione el botón  $\blacktriangleright$ una vez. Un ícono  $\Box$  aparecerá en la parte izquierda de la pantalla con su lado inferior parpadeando.
- 3. Sosteniendo la parte inferior del LDM contra la pared del cuarto o espacio, apunte el puntero láser a la pared opuesta y mantenga presionado el botón . La distancia medida aparecerá en la línea superior de la pantalla, la MEASURE *ON* línea inferior del paralelogramo dejará de parpadear y el lado derecho del paralelogramo comenzará a parpadear.
- 4. Mueva el LDM hasta una pared adyacente del cuarto o espacio y sostenga su parte inferior contra la pared. Apunte el láser a la pared opuesta y presione el botón <sup>measure</sup>. La distancia medida aparecerá en la segunda línea de la pantalla y el área del cuarto o espacio (en unidades "cuadradas") aparecerá en la línea inferior. El perímetro calculado del cuarto o espacio aparecerá en la tercera línea de la pantalla. La pantalla final será parecida a la de la Fig. 13.

#### **Fig. 13. Cálculo del perímetro y área de un cuarto que mide 16 pies, 3-13/16 pulgadas por 9 pies, 6-1/2 pulgadas**

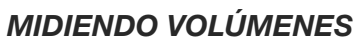

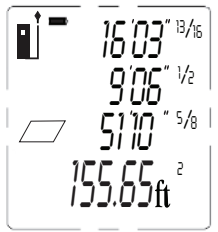

El LDM puede calcular el volumen de un cuarto o espacio cuadrado o rectangular midiendo su alto, largo y ancho y multiplicando los tres valores.

#### **Para medir un volumen:**

- 1. Verifique que el LDM esté usando su parte inferior como referencia de medición y que el láser esté activado.
- 2. Presione dos veces el botón  $\blacksquare$ . Un ícono  $\Box$  aparecerá en la parte izquierda de la pantalla con su "ancho" delantero parpadeando.
- 3. Sosteniendo la parte inferior del LDM contra el piso del cuarto o espacio, apunte el puntero láser al techo y presione el botón <sup>measune</sup>. La distancia medida aparecerá en la línea superior de la pantalla, la línea del "ancho" delantero del cubo dejará de parpadear y la línea superior derecha de la "profundidad" del cubo comenzará a parpadear.
- 4. Mueva el LDM hasta una pared del cuarto o espacio y sostenga su parte inferior contra la pared. Apunte el puntero láser a la pared opuesta y presione el botón . La distancia medida aparecerá en la segunda línea de la pantalla, la MEASURE *ON* línea superior derecha de la "profundidad" del cubo dejará de parpadear y la línea delantera derecha de la "altura" del cubo comenzará a parpadear. La

tercera línea de la pantalla mostrará el área calculada del plano limitado por el largo y el ancho del volumen.

5. Mueva el LDM hasta una pared adyacente del cuarto o espacio y sostenga su parte inferior contra la pared. Apunte el láser a la pared opuesta y presione el botón <sup>measure</sup> . La distancia medida reemplazará al área del plano en la tercera línea de la pantalla y el volumen del cuarto o espacio (en unidades "cubicas") aparecerá en la línea inferior. La pantalla final será parecida a la de la Fig. 14.

#### **Fig. 14. Cálculo del volumen de un cuarto que mide 3,959 x 2,898 x 5,106 metros**

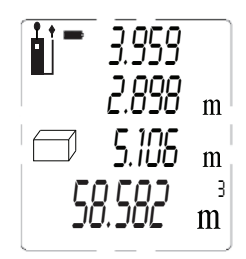

#### *RECUPERANDO MEDICIONES/CÁLCULOS ALMACENADOS*

El LDM almacena automáticamente las últimas 20 mediciones o cálculos y los retiene en su memoria luego de apagarse. Estos registros no se ven afectados por la descarga o reemplazo de la batería. Una vez que la memoria se llena, la siguiente medición o cálculo sobrescribe el registro más viejo siguiendo la secuencia FIFO (primero en entrar, primero en salir). El registro #1 es la medición o cálculo más reciente, y el registro #20 es el más viejo. Los registros se recuperan secuencialmente, usando el botón  $\pm$  del panel frontal. Los registros no se pueden borrar individualmente o en grupos.

Para recuperar un registro, presione el botón ♦. El valor de la primera medición o cálculo (más reciente) aparecerá en la línea inferior, y aparecerá "1" sobre el ícono cerca de la parte superior de la pantalla, debajo del indicador de carga de ▲ ▼ la batería.

Presione levemente, o mantenga presionado el botón  $\pm$  para desplazarse hacia arriba o hacia abajo por la memoria hasta llegar al número de registro deseado (Fig. 15). El presionar levemente varias veces el botón recupera los registros almacenados en orden cronológico inverso. El mantener presionado varias veces el amasonados en orden cronológico moreo. El mantener procenado rando<br>botón ◆ recupera los registros en orden cronológico. Consejo: El mantener presionado el botón cuando está mostrando el registro #1 recupera el registro #20.

#### *USANDO EL LDM CON LA APLICACIÓN ToolSmart™ EN UN TELÉFONO INTELIGENTE APPLE iOS O ANDROID*

$$
\begin{bmatrix} 1 & 0.0^{\circ} \\ 0.0^{\circ} & 0.0^{\circ} \end{bmatrix}
$$

Para descargar mediciones y cálculos del LDM a un teléfono  inteligente Apple iOS o Android, comience por descargar la aplicación ToolSmart ™ del iTunes Store o Google Play Store en su dispositivo móvil.

Una vez que haya descargado la aplicación, instálela. Luego, acople el LDM y su teléfono activando Bluetooth en su teléfono y presionando el botón  $\Omega$  en el LDM.

Una demostración en la aplicación explica cómo almacenar mediciones y cálculos del LDM en su teléfono y colocarlos sobre fotos de su proyecto tomadas con la cámara de su teléfono.

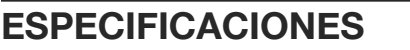

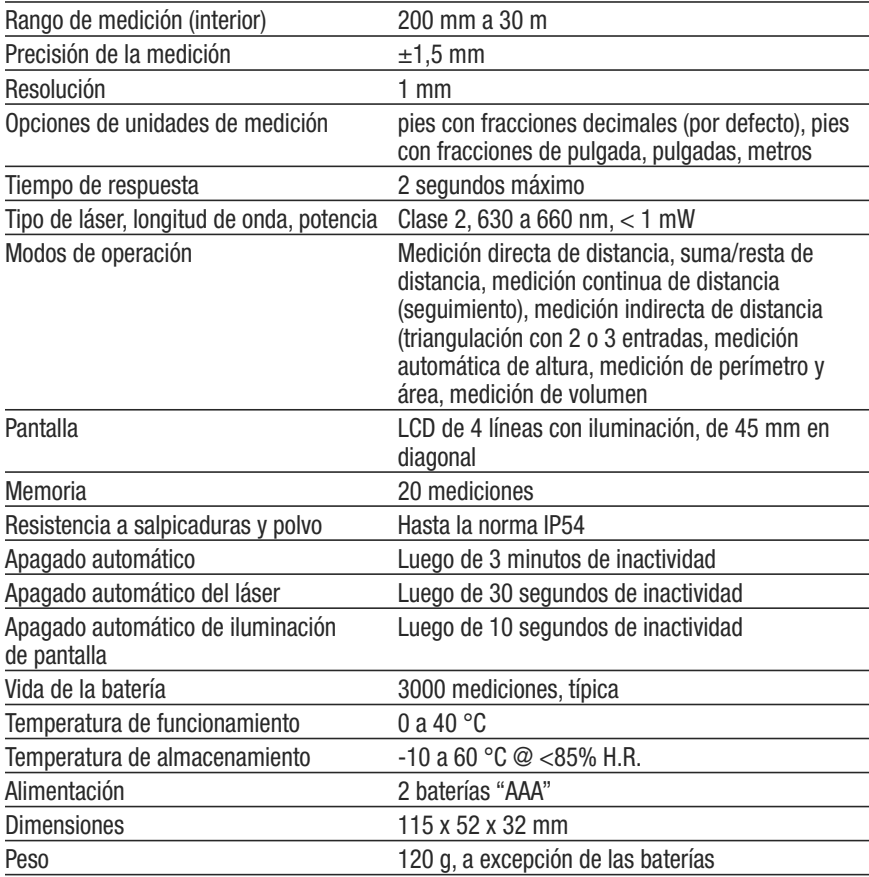

## **CONSEJOS DE OPERACIÓN Y MANTENIMIENTO**

Como el láser se apaga automáticamente luego de 30 segundos de inactividad mientras que el LDM permanece encendido, le pasará a menudo que cuando presiona el botón <sup>measure</sup> para hacer una medición, lo que realmente hará es reactivar el láser. En esos casos, deberá presionar el botón <sup>me</sup>ón epor segunda vez para realizar la medición.

Al medir distancias horizontales, mantenga al LDM lo más horizontal que pueda, usando como referencia el medidor digital de ángulos de la línea superior de la pantalla.

Al medir distancias largas, use un objetivo hecho de papel o cartón blanco. El usar un monópode o apoyar el LDM sobre una superficie (en lugar de sostenerlo con la mano) ayuda a estabilizar el láser en caso de objetivos muy lejanos.

El LDM casi siempre indicará un "Error 204" si el objetivo es una pantalla de computadora o de TV LCD o de plasma. Este error se produce porque la pantalla absorbe el haz incidente y no refleja nada hacia el LDM.

Se pueden corregir los siguientes errores:

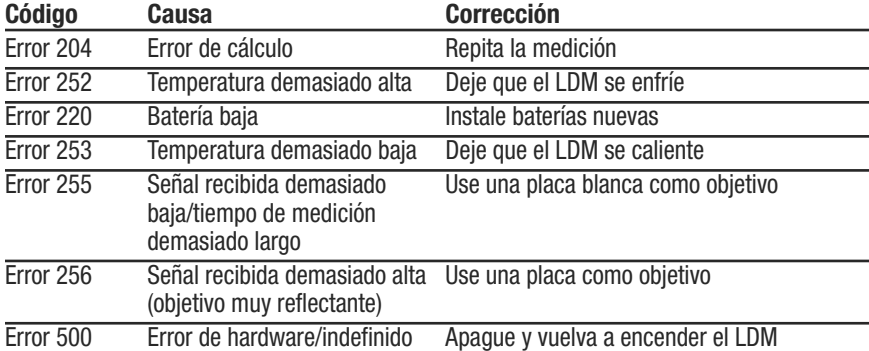

Reemplace las baterías (consulte la página 32) cuando el ícono de batería de la  $partial \Box$  indica que están gastadas.

Use baterías alcalinas solamente.

Para evitar que las baterías viejas tengan fugas y dañen el LDM, remueva las baterías cuando no piense utilizar el instrumento durante mucho tiempo (varios meses).

Limpie el LDM con un trapo suave húmedo. Nunca use solventes ni abrasivos.

Mantenga el LDM lejos del agua, ambientes tóxicos y temperaturas extremas.

# **INFORMACIÓN DE LA GARANTÍA**

General garantiza sus instrumentos, accesorios y herramientas digitales contra defectos de materiales y de fabricación durante un año a partir de la fecha de compra, a menos que se especifique lo contrario en la caja, manual y/o material publicitario del producto. General también garantiza sus herramientas no digitales contra defectos de materiales y de fabricación de forma limitada, de por vida.

General reemplazará o reparará la unidad defectuosa, a su criterio, luego de verificar el defecto.

Esta garantía no cubre defectos causados por abuso, negligencia, accidente, reparaciones no autorizadas, alteraciones o uso inadecuado del producto. Tampoco cubre a los productos que se hayan comprado en distribuidores no autorizados. Cada reclamo de garantía deberá estar acompañado por un comprobante de compra.

Cualquier garantía implícita originada por la venta de un producto General, incluyendo sin limitación las garantías implícitas de comerciabilidad e idoneidad para un fin determinado, quedan limitadas a lo anterior. General no se hace responsable por no poder utilizar el producto o por cualquier otro daño incidental o indirecto, gastos o pérdida económica, o por cualquier reclamo por dichos daños, gastos o pérdida económica.

Las leyes varían de estado en estado. Las limitaciones o exclusiones anteriores pueden no tener validez en su caso.

Por mayor información o para realizar un reclamo de garantía, comuníquese con el Soporte técnico de General Tools & Instruments en techsupport@generatools.com.

# **POLÍTICA DE DEVOLUCIÓN PARA REPARACIÓN**

Se han hecho todos los esfuerzos para proporcionarle un producto confiable de excelente calidad. Sin embargo, si necesitara reparar su equipo, por favor, póngase en contacto con nuestro Servicio de atención al cliente para obtener un número de RGA (Autorización de devolución de mercancía) antes de enviar la unidad utilizando un servicio de transporte prepagado a nuestro Centro de Servicios a la siguiente dirección:

> General Tools & Instruments 75 Seaview Drive Secaucus, NJ 07094 212-431-6100

# **DECLARACIÓN DE LA FCC**

Este dispositivo cumple con la parte 15 del reglamento FCC. Funcionamiento está sujeto a las siguientes dos condiciones: (1) Este dispositivo no debe causar interferencias perjudiciales y (2) Este dispositivo debe aceptar cualquier interferencia recibida, incluyendo interferencia que pueda causar un funcionamiento no deseado.

Este equipo ha sido probado y cumple con los límites para un dispositivo digital de clase B, conforme a la parte 15 del reglamento FCC. Estos límites están diseñados para proporcionar protección razonable contra interferencia dañina en una instalación residencial. Este equipo genera, utiliza y puede irradiar energía de radiofrecuencia y, si no se instala y utiliza de acuerdo con las instrucciones, puede causar interferencia perjudicial a comunicaciones de radio.

Sin embargo, no hay ninguna garantía de que no habrá interferencias en una instalación en particular. Si este equipo causa interferencia dañina a la radio o la recepción de televisión, que puede determinarse apagando y encendiendo el equipo, se recomienda al usuario para intentar corregir la interferencia mediante una o más de las siguientes medidas:

- Reoriente o reubique la antena receptora.
- Aumentar la separación entre el equipo y el receptor.
- Conecte el equipo a un circuito diferente al que está conectado el receptor
- Consulte a su proveedor o a un técnico experimentado en radio/TV para ayuda.

**PRECAUCIÓN**: Cualquier cambio o modificación no aprobados expresamente por la parte responsable del cumplimiento podría anular la autoridad del usuario para operar el equipo.

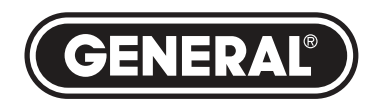

## **GENERAL TOOLS & INSTRUMENTS**

**75 Seaview Drive Secaucus, NJ 07094 TELÉFONO (212) 431-6100 FAX (212) 431-6499 SIN CARGO (800) 697-8665**

Correo electrónico: sales@generaltools.com www.generaltools.com Manual del usuario TS01

Especificaciones sujetas a modificaciones sin previo aviso.

©2016 GENERAL TOOLS & INSTRUMENTS ADVERTENCIA - NO NOS RESPONSABILIZAMOS POR ERRORES TIPOGRÁFICOS. MAN# TS01

14/01/16

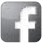

General Tools & Instruments **YOU** GeneralToolsNYC

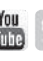